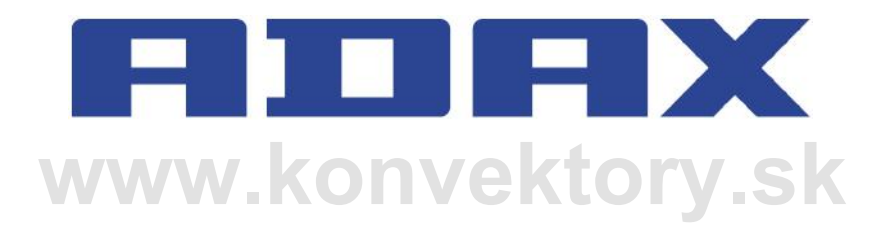

# **www.adaxneo.sk**

#### **ADAX CLEA H/L WIFI**

riavod na filstalaciu (str. 2)<br>**wrátky návod na konfiguráciu Wi-Ei (str. 5) www.kurinické udaje (sil. 20)**<br>WWW.kureniásenie o zhode (str. 22) návod na inštaláciu (str. 2) návod na obsluhu (str. 4) krátky návod na konfiguráciu Wi-Fi (str. 5) krátky návod na inštaláciu (str. 6) návod na obsluhu Wi-Fi (str. 7) technické údaje (str. 20) prehlásenie o zhode (str. 22)

#### FILIFIX CLEA H / CLEA L Model WT / DT / KWT / KDT IP24C Class II

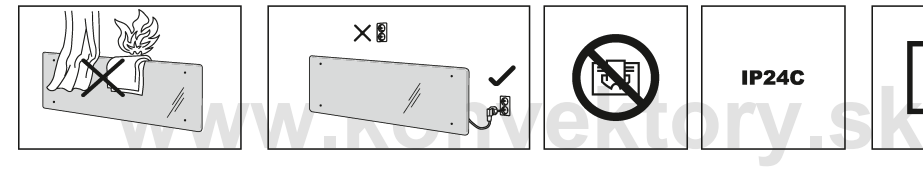

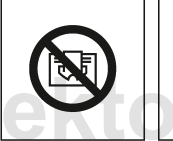

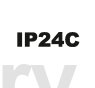

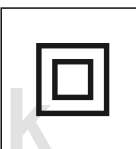

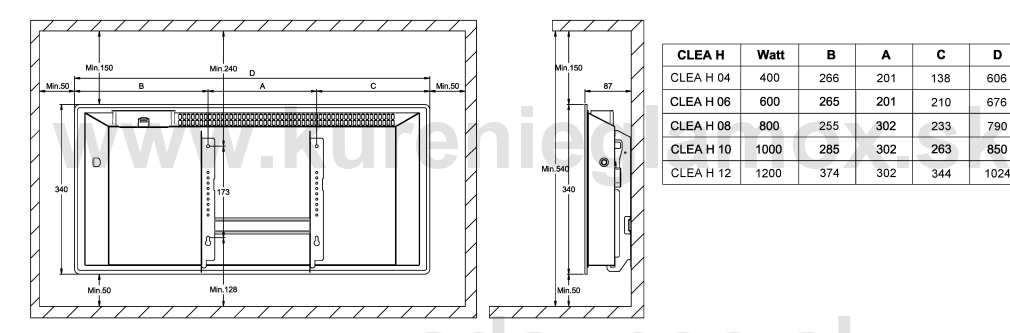

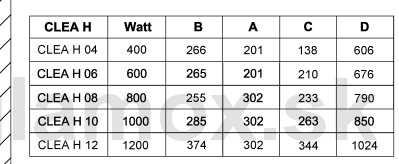

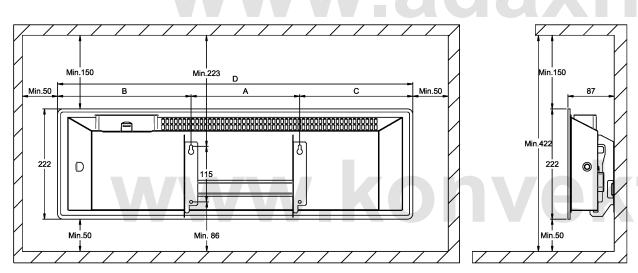

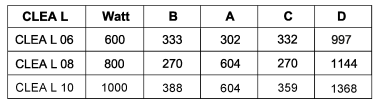

tory.sk

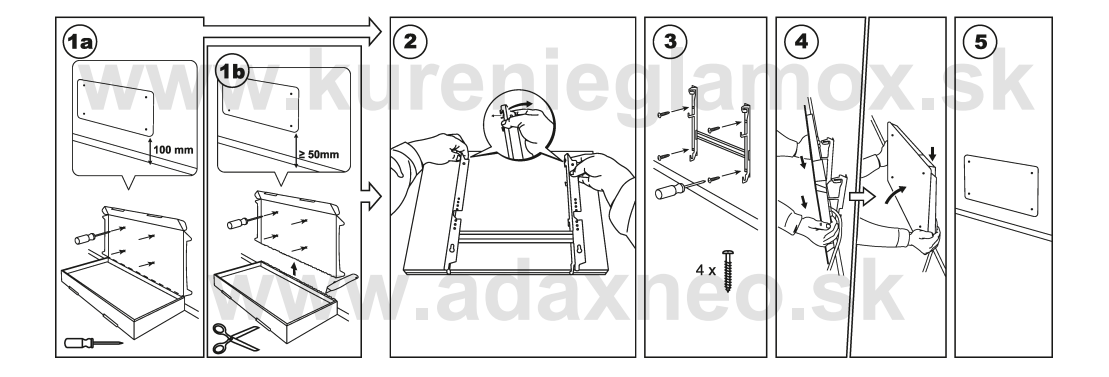

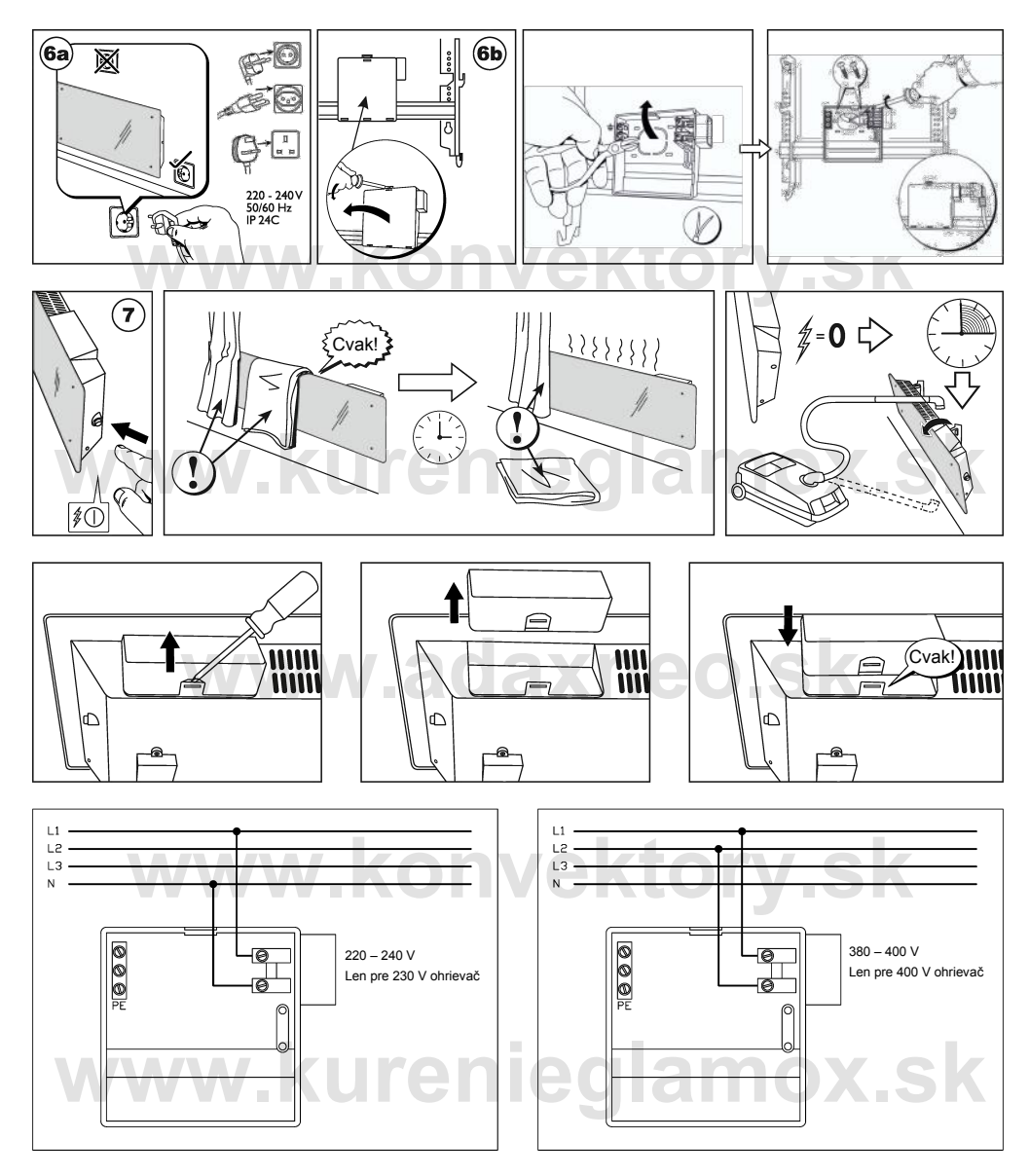

Aby sa predišlo možnému nebezpečenstvu, poškodený napájací kábel musí vymeniť výrobca, jeho servisný technik alebo osoba s podobnou kvalifikáciou.

#### **10. 3. 2020 č. výrobku: 62008**

**TEX SK**

 Wi-Fi 2,4 GHz, WPA2, 802.11 b/g/n + Bluetooth iPhone (iOS 10.0 alebo novší) Android 5.0 alebo novší

#### Používateľská príručka k termostatu Adax WT2

#### **Ovládacie prvky termostatu wy.konvektory.christianus († 1878)**<br>1. Displej – ukazuje požadovanú teplotu<br>2. Červené svetlo – svieti pri zahrievaní ohrievača 1. Displej – ukazuje požadovanú teplotu 3. Modré svetlo – indikátor siete W-Fi – rozsvieti sa, keď sa ohrievač nainštaluje a pripojí  $\overline{O}$ 4. "OK" slúži na aktiváciu rozličných funkcií (pozri vysvetlenie v používateľskej príručke) 5. Zvýšenie požadovanej teploty 6. Zníženie požadovanej teploty www.kureniegister.an

**Ohrievač zapnete/vypnete pomocou tlačidla na pravej strane ohrievača.**

**Termostat Aday WiFi je určený na vzdialené ovládanie pomocou aplikácie Adax WiFi. Tento produkt možno používať aj bez prepojenia s aplikáciou (manuálne):**

#### **Hlavné funkcie pre manuálne použitie**<br> **ALIACEO.**

1. Pomocou tlačidiel 5 (+) alebo 6 (-) na termostate nastavíte požadovanú teplotu.

2. Uzamknutie/detský zámok. Termostat možno chrániť pred neželaným použitím, tzn. že deti či iné osoby nebudú môcť meniť nastavenia. Túto funkciu zapnete/vypnete podržaním tlačidla 5 (+) a 6 (-) na 5 sekúnd, kým na displeji nezabliká CC. Rovnakým spôsobom funkciu aj vypnete.

3. Vypnutie/zapnutie svetla displeja. Túto funkciu zapnete/vypnete podržaním tlačidla 6 (-) a 4 (OK) 5 sekúnd, kým displej trikrát nezabliká. Displej sa vypne 30 sekúnd po úprave nastavenia a opäť sa rozsvieti pri stlačení ktoréhokoľvek tlačidla (+, - alebo OK).

<sup>a</sup>j trikrat nezablika. Displej sa vypne 30 sekund po uprave nastavenia a opať sa rozsvieti pri<br>ľvek tlačidla (+, - alebo OK).<br>cete zapnúť programy (program naplánovania, rozmrazovanie a pod.), ohrievač treba nainšt<br>pz apl 4. Ak chcete zapnúť programy (program naplánovania, rozmrazovanie a pod.), ohrievač treba nainštalovať a ovládať cez aplikáciu Adax WiFi.

#### **Ovládanie ohrievača cez aplikáciu Adax WiFi v mobilnom zariadení**

- 1. Aplikáciu Adax WiFi si stiahnite v obchode App Store (Apple) alebo Google Play (Android).
- 2. Nainštalujte si aplikáciu podľa pokynov v aplikácii.
- 3. Keď je ohrievač nainštalovaný, všetky jeho funkcie budete môcť ovládať cez aplikáciu.

wed je onnevac nainstalovany, vsetky jeho luhkcie budete moci ovladat cez aplikaciu.<br>alšie informácie o funkciách a možnostiach aplikácie nájdete na adrese www.adax.no/wi-fi Ďalšie informácie o funkciách a možnostiach aplikácie nájdete na adrese www.adax.no/wi-fi

#### **Tipy a ďalšie funkcie**

1. Továrenské nastavenia – podržte "+" a "OK", kým na displeji rýchlo nezabliká "RESET". Termostat sa vtedy prestaví na 20 stupňov.

2. V prípade prerušenia napájania začne ohrievač po obnovení napájania ohrievať na poslednú zaznamenanú teplotu.

3. Ak je ohrievač prepojený s aplikáciou, detská poistka sa aktivuje v aplikácii, nie manuálne na termostate.

zaznamenanú teplotu.<br>3. Ak je ohrievač prepojený s aplikáciou, detská poistka sa aktivuje v aplikácii, nie manuálne na termosta<br>4. Zapnutie/vypnutie svetla displeja. Túto funkciu zapnete/vypnete podržaním tlačidla 6 (sekúnd. Svetlo sa vypne po 30 sekundách a opäť sa rozsvieti pri stlačení ktoréhokoľvek tlačidla (+, - alebo OK).

#### **Krátky návod na konfiguráciu Wi-Fi**

Naše produkty sú ako žiadne iné. Myslíme si, že prostredníctvom inovatívnych riešení a s ohľadom na naše 70-ročné nórske dedičstvo a majstrovstvo dokážeme dodávať produkty vysokej kvality. Váš nový ohrievač Adax Wi-Fi nie je výnimkou. Blahoželáme vám k novému ohrievaču Adax Wi-Fi a ďakujeme, že ste si zvolili nás. Posielame srdečné pozdravy od spoločnosti Adax.

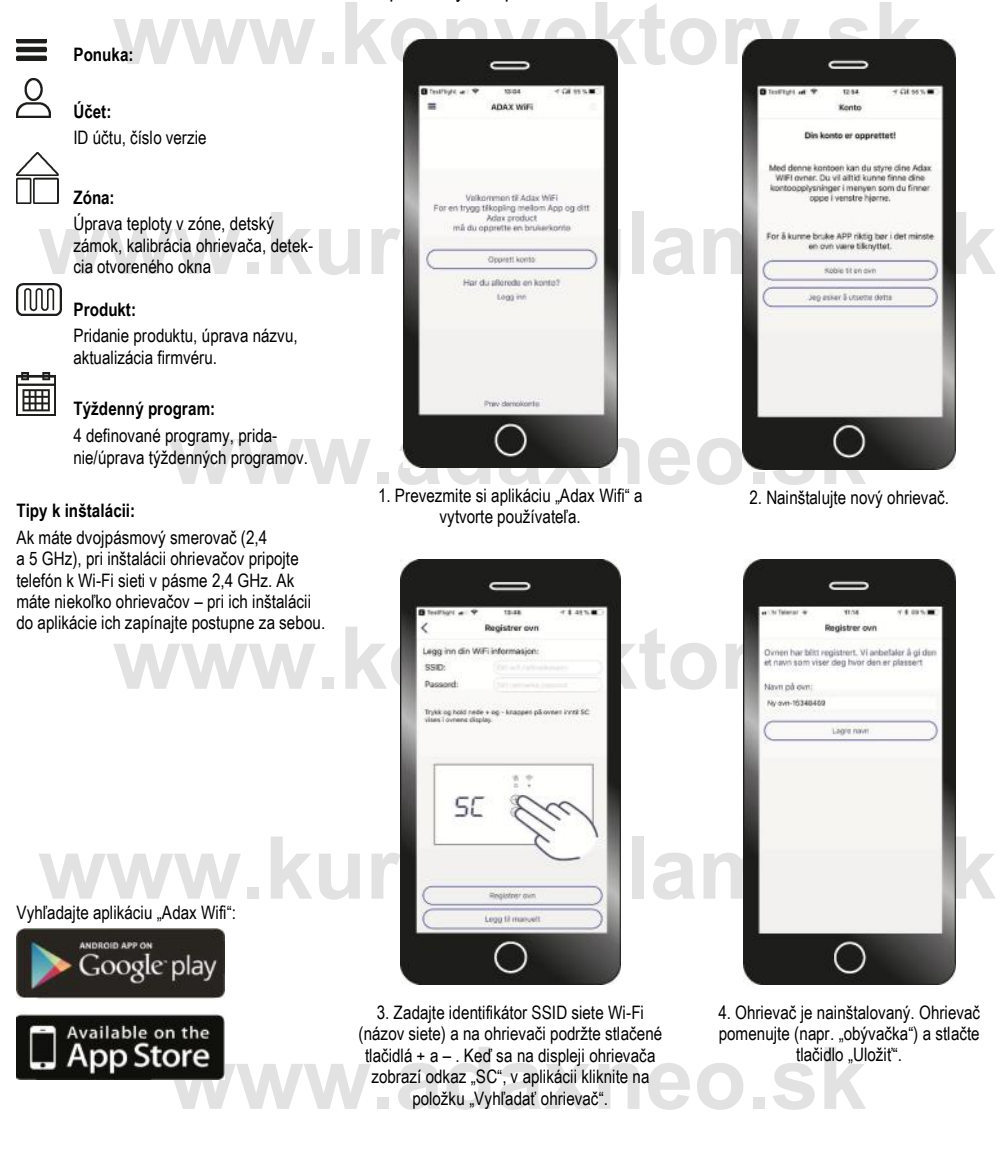

Pripojte. Nastavte. Šetrite.

#### **Krátky návod na inštaláciu**

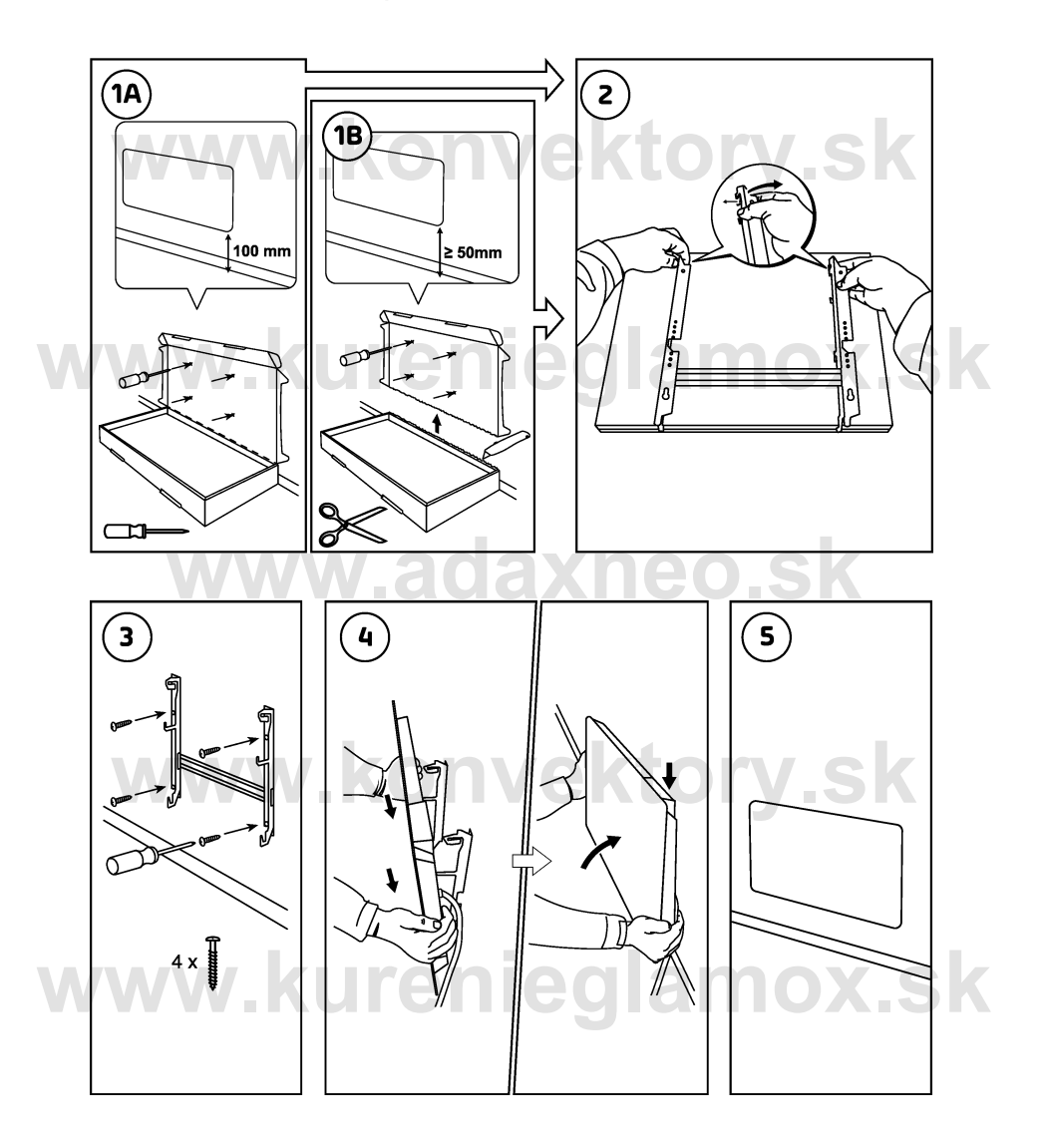

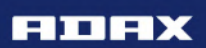

Pripojte. Nastavte. Šetrite.

**www.konventional.com** 

www.kurenieglamokratic

**www.adaxness.com** 

**www.konventional.com** 

#### NÁVOD NA OBSLUHU WI-FI

 $\bigoplus$ 

 $\circledcirc$ 

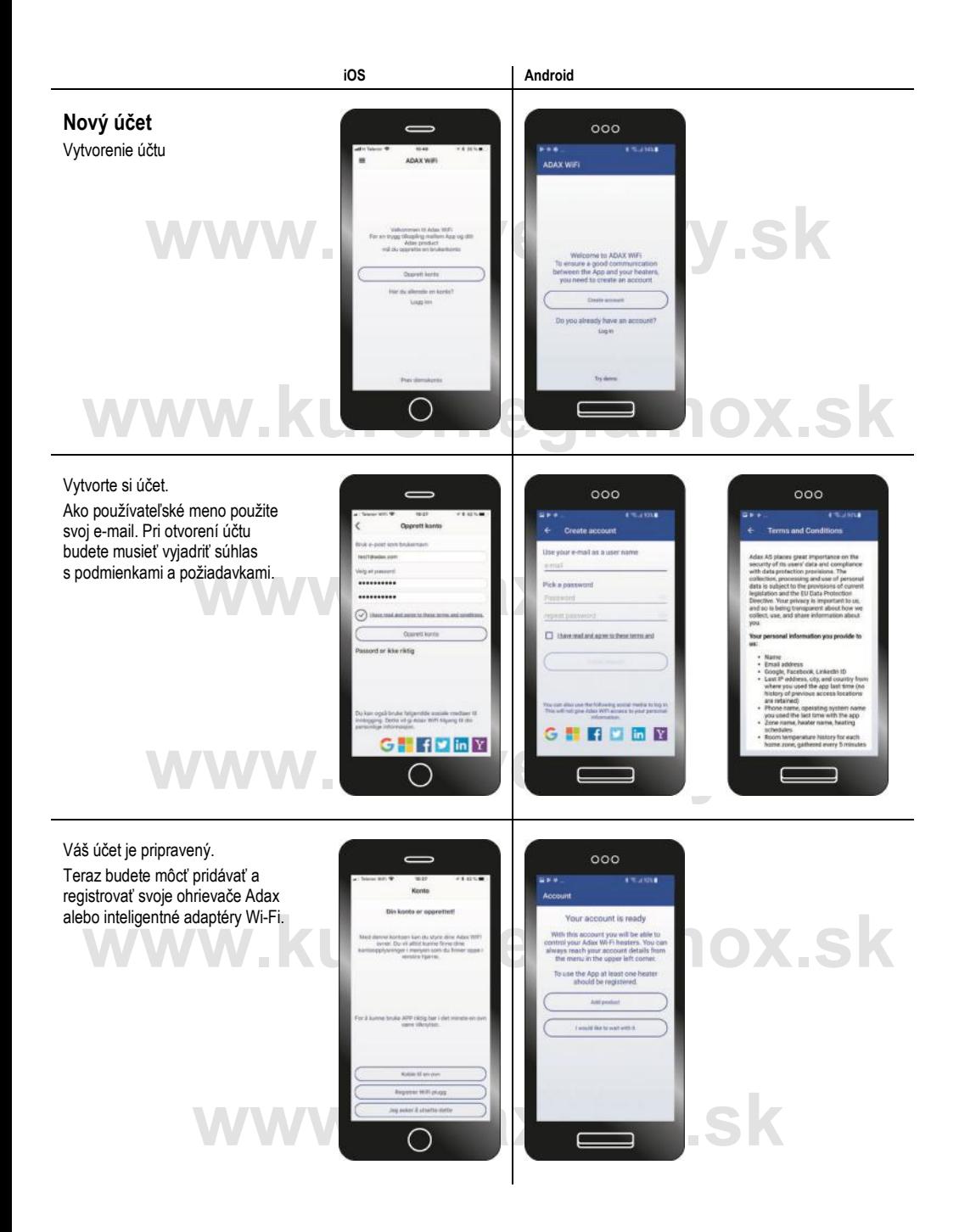

![](_page_8_Picture_0.jpeg)

![](_page_9_Picture_0.jpeg)

#### **iOS Android**

![](_page_10_Picture_2.jpeg)

![](_page_11_Picture_0.jpeg)

#### **iOS Android Zóny**  $000$ Ak kliknete na zónu "obývačka", nájdete niekoľko nastavení a možností. Najprv môžete upraviť a zmeniť názov zóny. **www.konvektory.**<br> **www.konvektory.**<br> **www.konve**ktory.com/www.konvektory.com/www.konvektory.com/www.konvektory.com/www.konvektory.com/www.konvektory.com/ Zoznam funkcií: "Monitorovanie teploty" – v zapnutom režime bude odosielať automatické správy pri zmene teploty miestnosti. "Detský zámok" – uzamknutie možností manuálnej zmeny **www.kurenieglamokratic of the vača.**<br> **We can consist the official consistent of the vača.** teploty na termostate ohrievača. Detekcia otvoreného okna" –  $000$ ohrievač rozpozná náhly pokles teploty a nastaví teplotu vykurovania na 7 °C. Keď sa teplota miestnosti stabilizuje, ohrievač **e**, ohnevac<br> **be**, ohnevac and a second and the second and the contract intervals of the contract intervals of the contract intervals of the contract of the contract of the contract of the contract of the contract of the začne fungovať v normálnom režime. "Spustenie adaptívneho vykurovania" – keď nastavíte teplotu na 22 °C o 16.00, ohrievač začne vykurovať skôr, aby dosiahol hodnotu 22 °C o 16.00. V tomto zobrazení tiež môžete priamo **www.konvektory.sk** prejsť k programu pre túto zónu a k zariadeniam prepojeným s aktuálnou zónou. V zobrazení "Zariadenie" môžete  $000$ pridávať a spravovať zariadenia/ohrievače prepojené so zónou. Pripomíname, že aby ste mohli ox.sk zariadenia spravovať, budete ich musieť najprv nainštalovať.**www.adaxneo.sk**

![](_page_13_Picture_0.jpeg)

![](_page_14_Picture_0.jpeg)

![](_page_15_Picture_0.jpeg)

![](_page_16_Picture_0.jpeg)

![](_page_17_Picture_0.jpeg)

![](_page_18_Picture_0.jpeg)

![](_page_19_Picture_143.jpeg)

![](_page_20_Picture_142.jpeg)

#### **DECLARATION OF CONFORMITY**

# *We*, *ADAX AS*<br><sup>(Supplier's name)<br>P.o. Box 38, 3061 SVELVIK, NORWAY</sup>

(Address)

declare under our sole responsibility that the product(s)

Convector heater series Adax CLEA H or L with thermostat DT or WT (WIFI)<br>
Name, type and model or series)

is/are in conformity with following Directives/Standards:

**EMF** EMC (2014/30/EU)

(2014/35/EU)<br>
EN 60335-1:2012;A11<br>
EN 60335-2-30:2009;A11<br>
EN 62233:2008 EN 55014-1:2006:A1:A2 EN 55014-2:2015 EN 61000-3-2:2014 **EN 61000-3-3:2013**<br>**EN 300 328:V1.9.1 Spurious Emissions**<br>**EN 62233:2008** 

Class II, IP24C

This declaration of conformity is issued under the responsibility of:

Svelvik, February 21, 2017 Place and date of issue

Roger Dalc

**Managing Director** (Name and signature of authorized person)

### **www.konvektory.sk**

# **www.kurenieglamox.sk**

#### **www.adaxneo.sk**

# **www.konvektory.sk**

w.kurenieglamox.sk **Výhradný importér pre SR:**

INTER AUDIO s.r.o. Nádvorie Európy 3672/38 945 01 Komárno

www.konvektory.sk www.adaxneo.sk www.kurenieglamox.sk

**www.adaxneo.sk Showroom:** MiACool store Spitálska 2905 (budova Origo) 945 01 Komárno

© INTER AUDIO s.r.o. 2018 Kopírovanie celého manuálu alebo jeho časti možné iba s písomným súhlasom firmy INTER AUDIO s.r.o.